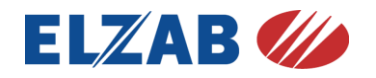

**PODŁĄCZENIE WAGI DIBAL SPC-S RS/ DIBAL SPC-T RS do PC lub kas fiskalnych produkcji ELZAB**

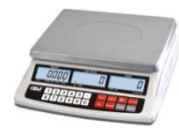

# **Spis treści**

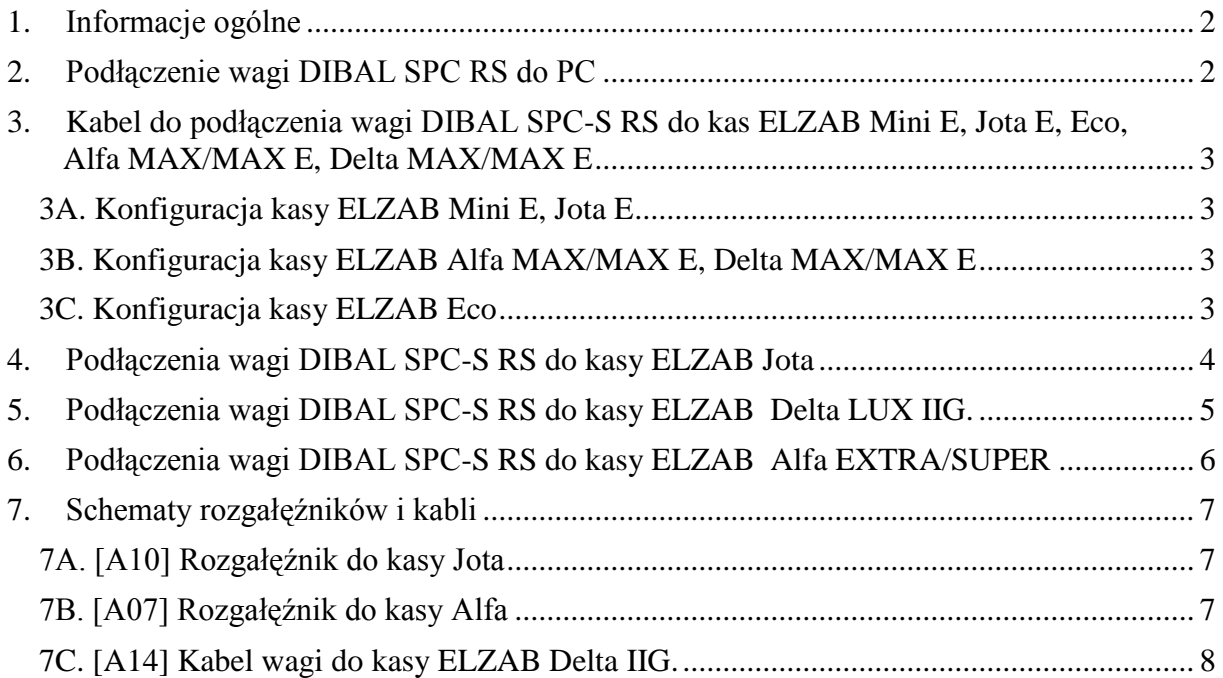

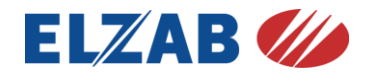

## <span id="page-1-0"></span>**1. Informacje ogólne**

Domyślne parametry RS232 wagi ustawione na protokół **Angel** i wynoszą: **9600, 8, n, 1**. Parametry te są również prawidłowe do współpracy z kasami firmy Elzab i nie należy ich zmieniać. Aby sprawdzić czy waga posiada prawidłowe parametry pracy należy:

- a. Włączyć wagę i podczas testu wyświetlacza (odliczanie od 9 do 0) nacisnąć krótko klawisz **T**. Wyświetli się "**Pn**" (wprowadzenie hasła). Naciśnij 4x klawisz | 0 i zatwierdź naciskając klawisz **T**. Pojawi się "**CAL F0**".
- b. Klawiszem <sup>save</sup> wybierz funkcję F14 i zatwierdź | T | Pojawi się BOUD RATE. Wartości ustawione domyślne to: baud rate 9600. Klawiszem save można zmienić pożądaną wartość i zatwierdzić klawiszem T. Następnie klawiszem **save** wybierz funkcję **F15** i zatwierdź klawiszem T. Pojawią się parametry transmisji. Wartości ustawione domyślne to:

RS-232 mode 8n1. Klawiszem save można zmienić pożądaną wartość i zatwierdzić klawiszem T.

c. . Klawiszem  $\begin{pmatrix} 0 \end{pmatrix}$  wychodzimy z Menu wagi wraz z zapisem parametrów.

UWAGA: Przy współpracy wagi podłączonej do kas ELZAB działa prawidłowo funkcja odpytania o wynik, nie działa natomiast funkcja doważania (dla kas mających taką możliwość). Ze względu na kalkulacyjność wagi doważanie może być zrealizowane na samej wadze.

## <span id="page-1-1"></span>**2. Podłączenie wagi DIBAL SPC RS do PC**

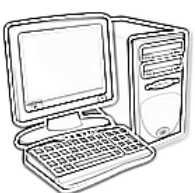

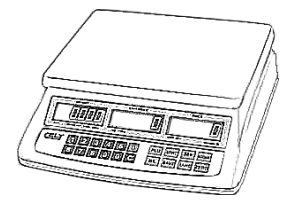

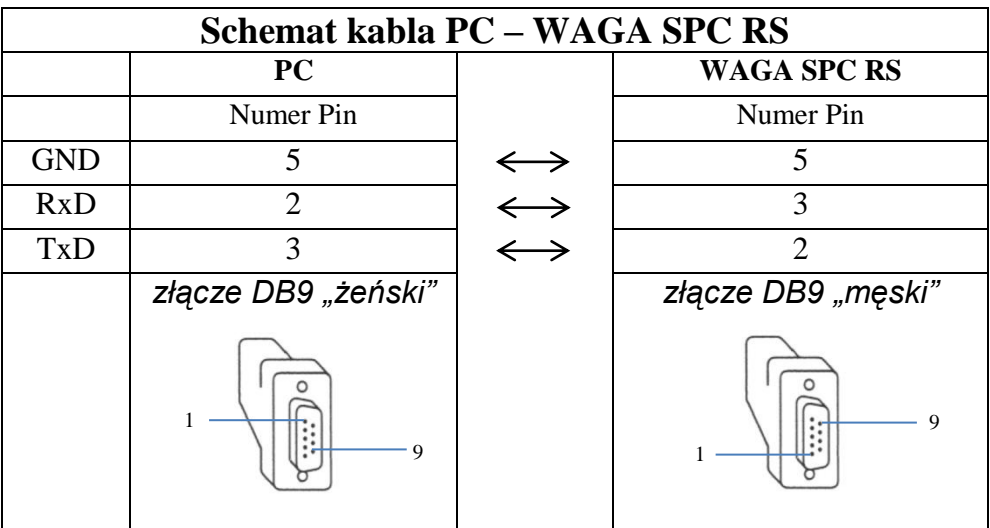

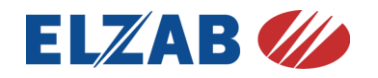

## <span id="page-2-0"></span>**3. Kabel do podłączenia wagi DIBAL SPC-S RS do kas ELZAB Mini E, Jota E, Eco, Alfa MAX/MAX E, Delta MAX/MAX E**

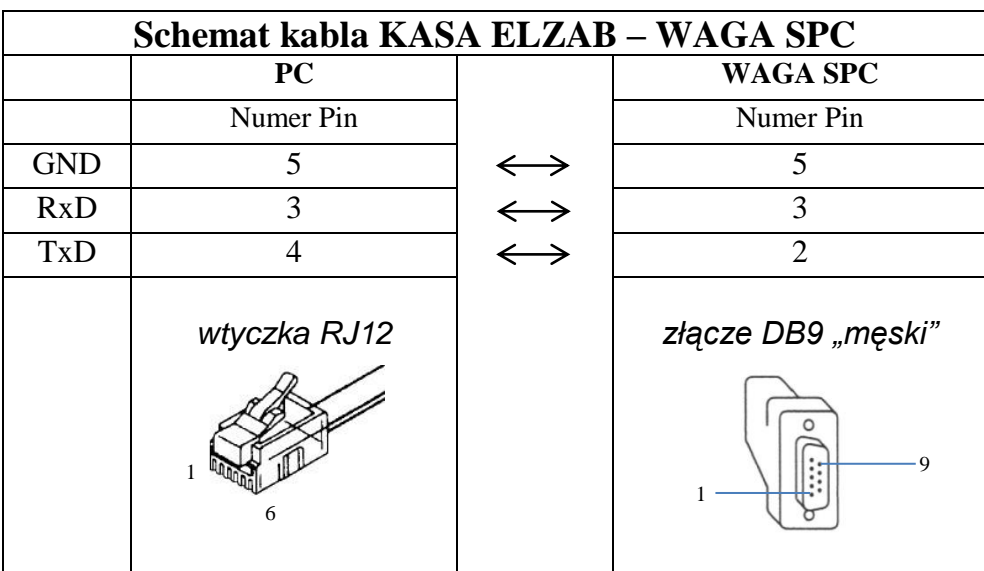

#### <span id="page-2-1"></span>**3A. Konfiguracja kasy ELZAB Mini E, Jota E**

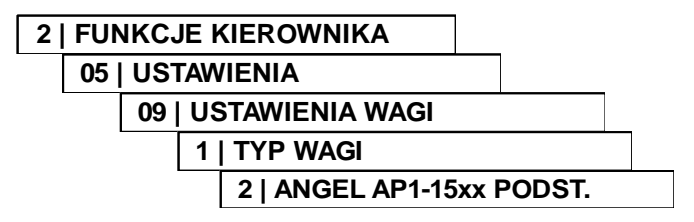

#### <span id="page-2-2"></span>**3B. Konfiguracja kasy ELZAB Alfa MAX/MAX E, Delta MAX/MAX E**

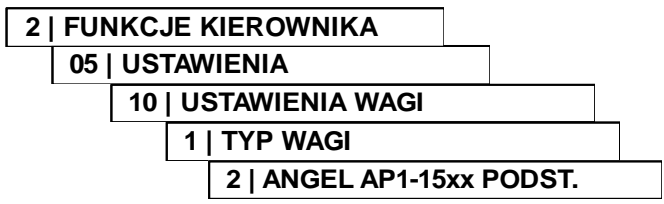

#### <span id="page-2-3"></span>**3C. Konfiguracja kasy ELZAB Eco**

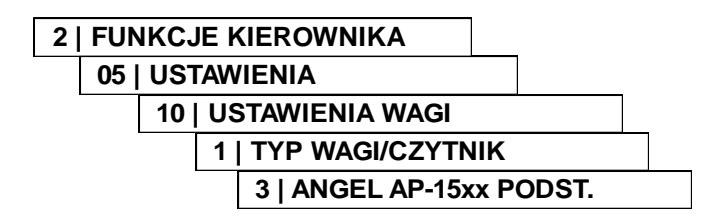

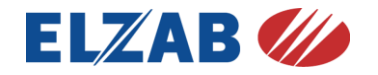

#### <span id="page-3-0"></span>**4. Podłączenia wagi DIBAL SPC-S RS do kasy ELZAB Jota**

W celu podłączenia wagi DIBAL SPC-S RS do kasy ELZAB Jota należy dodatkowo użyć:

- a) **[PW1] Przystawkę wagową**
- b) **[A10] Rozgałęźnik do kasy ELZAB Jota**
- c) **kabel PC–WAGA SPC RS**

**(**do wykonania we własnym zakresie zgodnie z punktem 1)

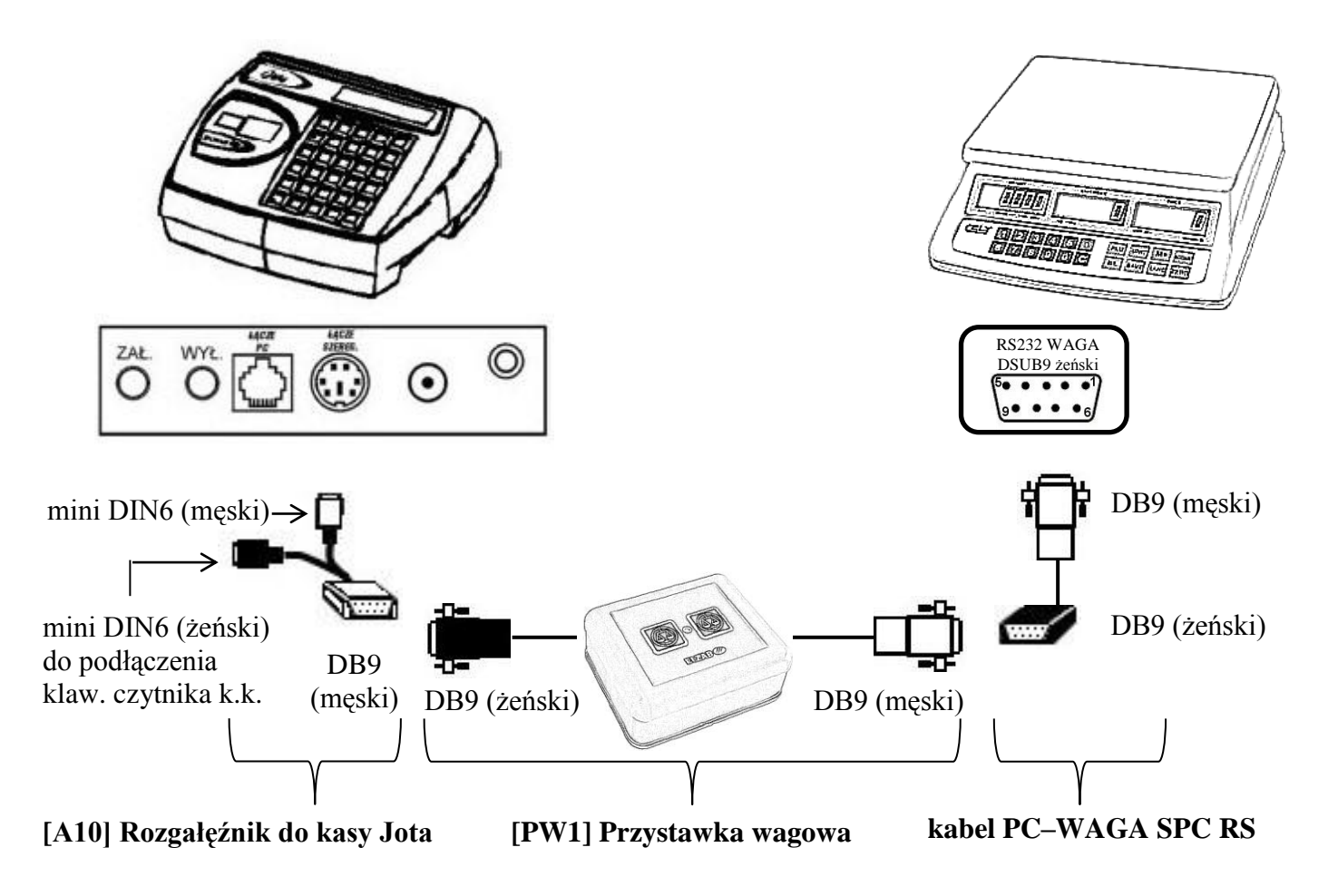

Uwaga: Przystawka wagowa powinna mieć następująco skonfigurowane przełączniki:

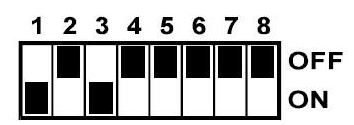

Ustawienia na kasie: brak

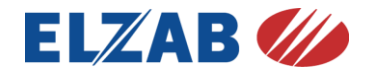

#### <span id="page-4-0"></span>**5. Podłączenia wagi DIBAL SPC-S RS do kasy ELZAB Delta LUX IIG.**

W celu podłączenia wagi DIBAL SPC-S RS do kasy ELZAB Delta LUX IIG, należy dodatkowo użyć:

- d) **[PW1] Przystawkę wagową**
- e) **[A14] Kabel wagi do kasy ELZAB Delta IIG.**
- f) **kabel PC–WAGA SPC RS (**do wykonania we własnym zakresie zgodnie z punktem 1)

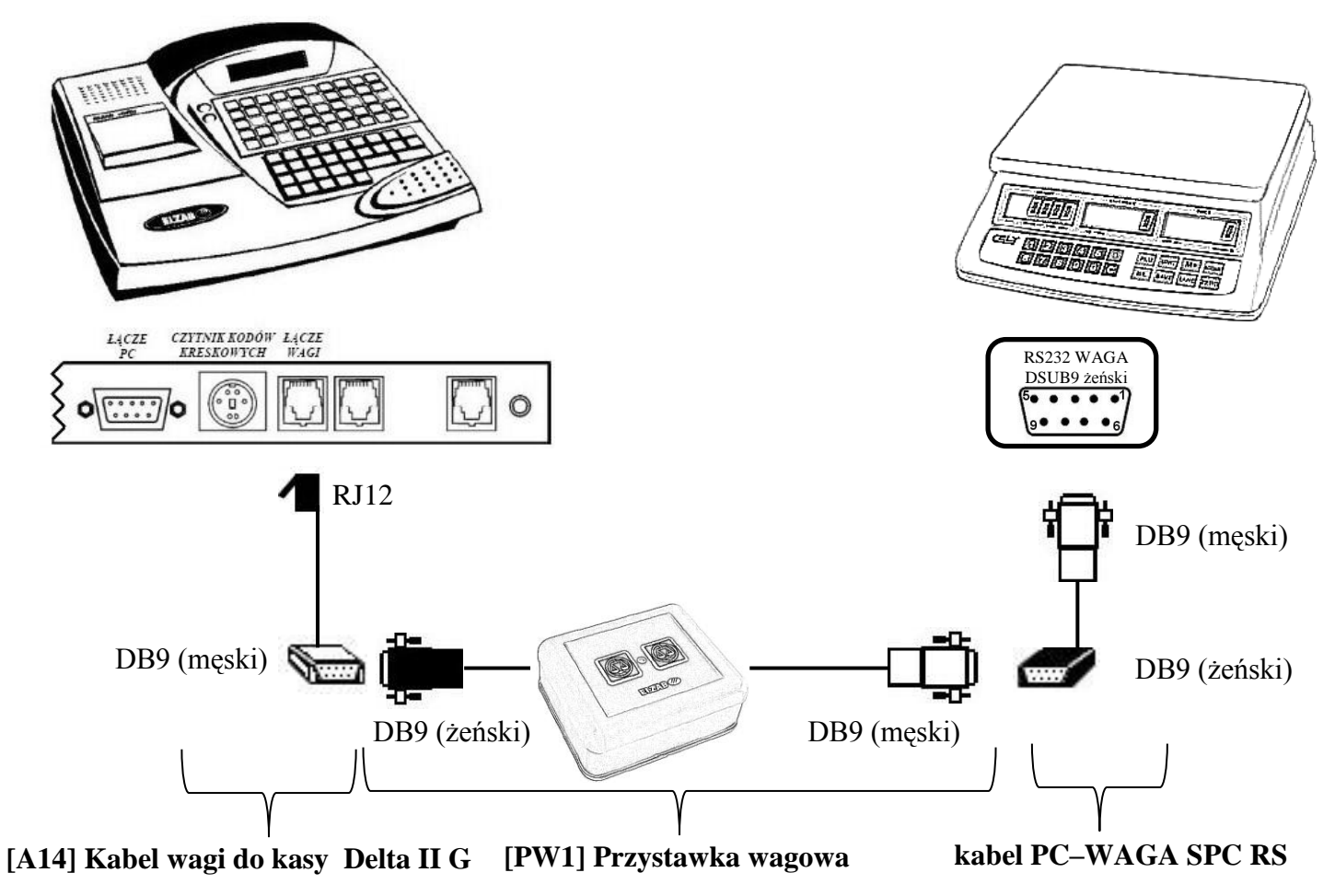

Uwaga: Przystawka wagowa powinna mieć następująco skonfigurowane przełączniki:

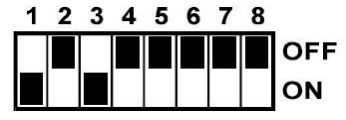

Ustawienia na kasie:

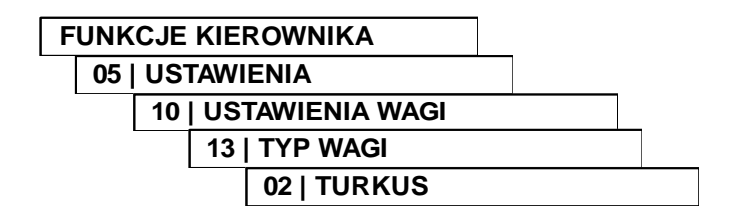

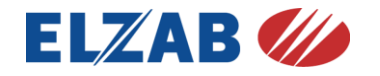

#### <span id="page-5-0"></span>**6. Podłączenia wagi DIBAL SPC-S RS do kasy ELZAB Alfa EXTRA/SUPER**

W celu podłączenia wagi DIBAL SPC-S RS do kasy ELZAB Alfa LUX/SUPER, należy dodatkowo użyć:

- a) **[PW1] Przystawkę wagową**
- b) **[A07] Rozgałęźnik do kasy ELZAB Alfa**
- c) **kabel PC–WAGA SPC RS (**do wykonania we własnym zakresie zgodnie z punktem 1)

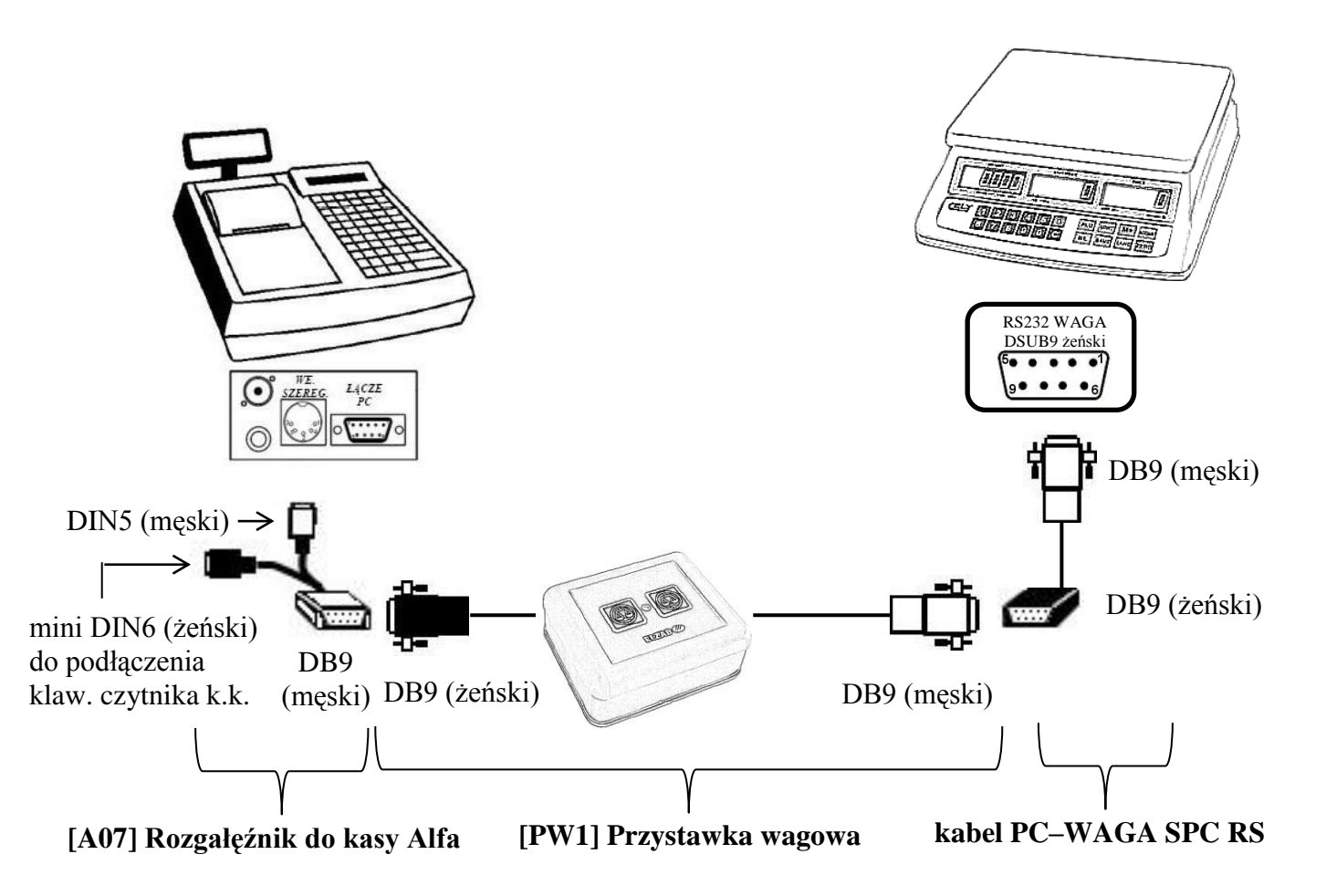

Uwaga: Przystawka wagowa powinna mieć następująco skonfigurowane przełączniki:

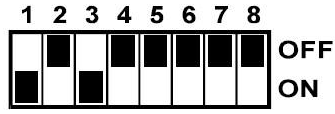

Ustawienia na kasie:

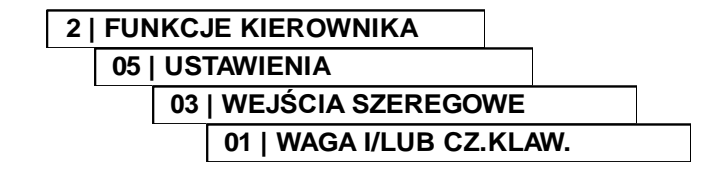

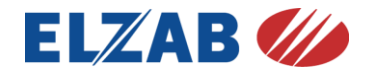

# <span id="page-6-0"></span>**7. Schematy rozgałęźników i kabli**

# <span id="page-6-1"></span>**7A. [A10] Rozgałęźnik do kasy Jota**

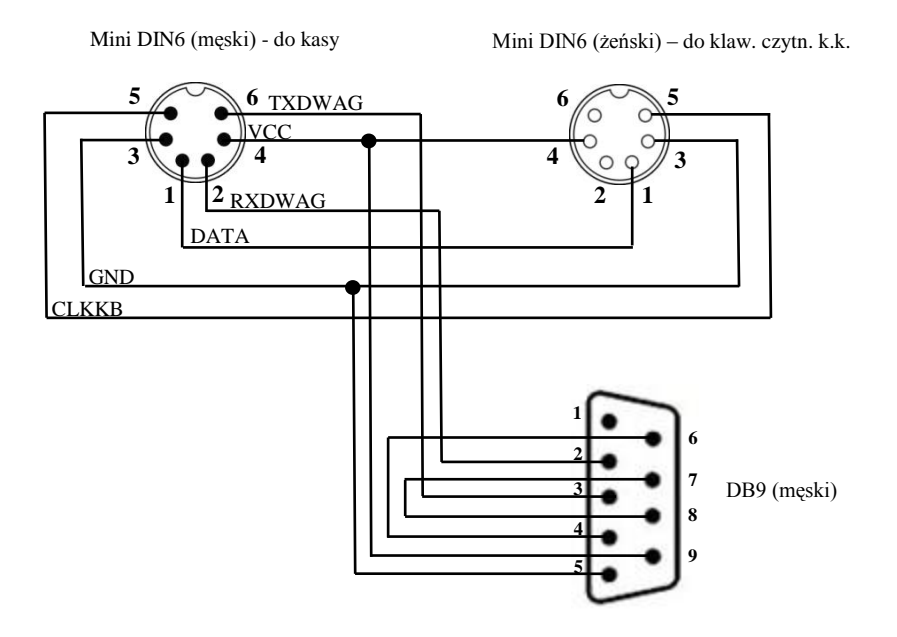

### <span id="page-6-2"></span>**7B. [A07] Rozgałęźnik do kasy Alfa**

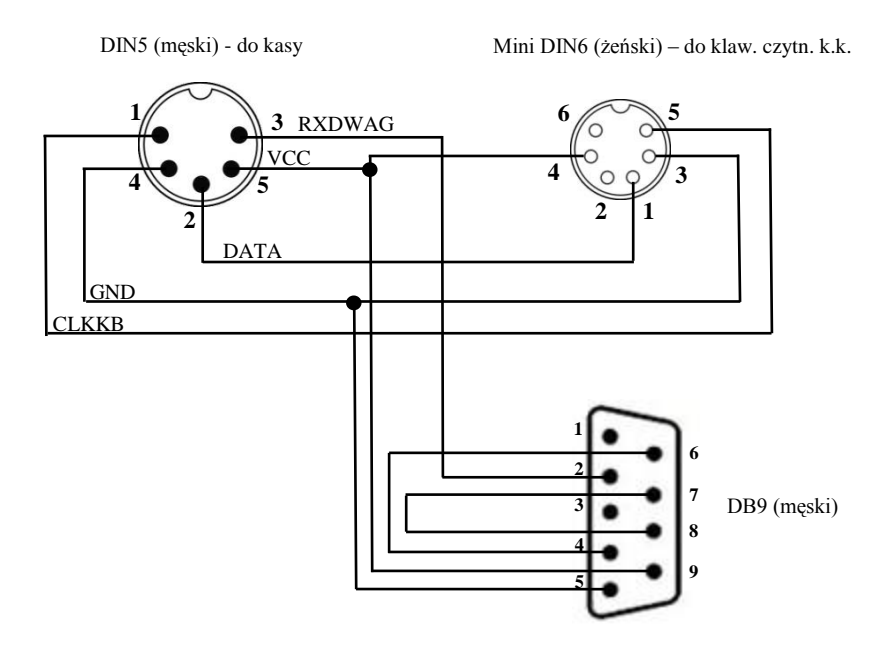

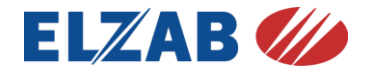

### <span id="page-7-0"></span>**7C. [A14] Kabel wagi do kasy ELZAB Delta IIG.**

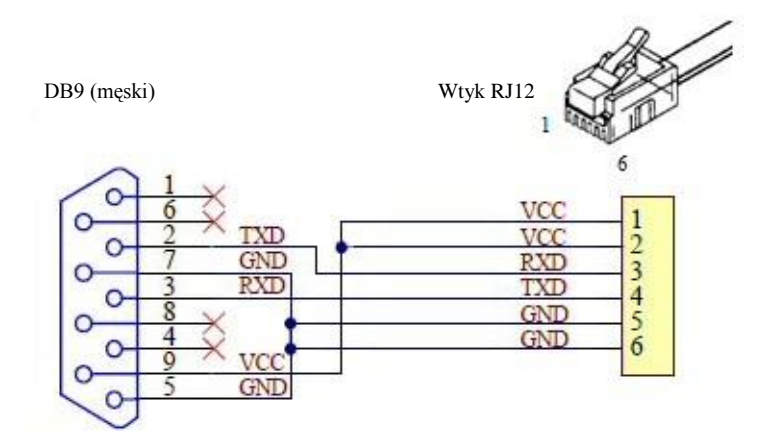

Mimo dołożenia wszelkich starań nie gwarantujemy, że publikowane dane techniczne nie zawierają uchybień lub błędów, które nie mogą być podstawą do roszczeń. Wszelkie uwagi prosimy kierować na adres email [help@elzab.com.pl](mailto:help@elzab.com.pl)